# **Table of Contents**

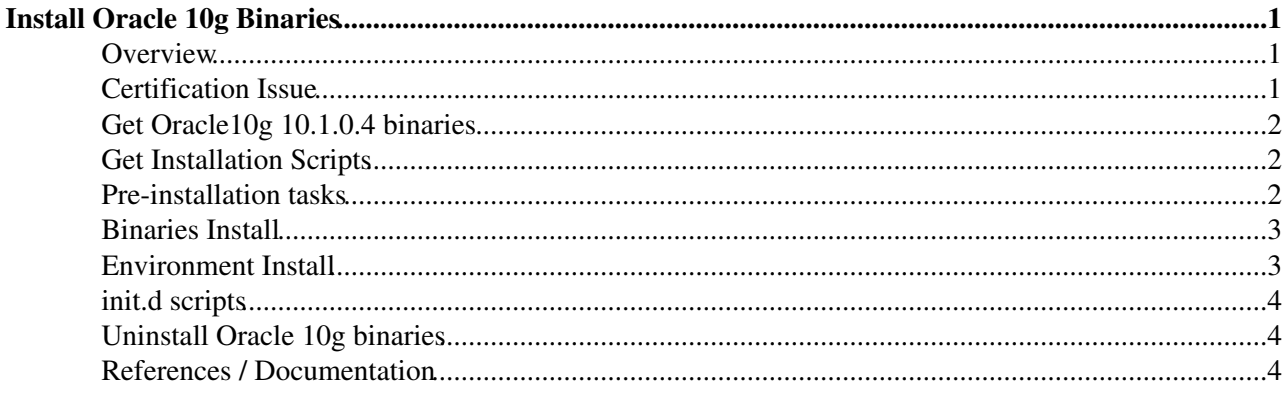

# <span id="page-1-0"></span>**Install Oracle 10g Binaries**

### <span id="page-1-1"></span>**Overview**

This note explains how to install Oracle 10g Database Server (Oracle10g) release 1 (patchset 10.1.0.3 or 10.1.0.4) on *Linux Red Hat Advanced Server 2.1* or on *Linux Red Hat Advanced Server 3.0* in case of 10.1.0.4 .

This document describes the installation process, step by step. At the end of this process, you will have the Oraclie 10g Database Server binaries installed on your machine, and your oracle user configured to use it. It does not cover the creation of the database schemas themselves, which are application specific.

- Certification Issue
- Requirements
- How to get Oracle10g
- Pre-installation tasks
- Installation
- Documentation
- Contacts

## <span id="page-1-2"></span>**Certification Issue**

NOTE: Oracle products are certified to work on specific platforms only. You can check which products are certified by Oracle on which platforms at<http://metalink.oracle.com>@ (see "Certify and Availability"). Current Linux platforms are RedHat Advanced Server (2.1 and 3.0) and United Linux 1.0. CERN IT/DB only supports installation on RedHat Advanced Server (2.1 and 3.0) ES/AS.

It means that if you install Oracle10g Database on another platform than RedHat Advanced Server, like CERN standard Linux for instance, you will only have limited support from Oracle or possible none at all in case of problems. Requirements on the machine

In order to simplify support matters, we recommend the following system configuration, based on CERN standard configurations.

- It should be a disk server with 10 RAID disks, mirrored, with at least 100GB total hard disk space, but 500GB is recommended.
- It should already have Redhat Enterprise Linux 2.1 (or 3.0 for 10.1.0.4) installed. [Here is the](https://edms.cern.ch/file/400980/2/RHES.config.html) [configuration details](https://edms.cern.ch/file/400980/2/RHES.config.html)  $\Phi$  that are used at CERN.
- It should also have 4 different partitions on 4 different mountpoints called
	- $\blacklozenge$  /ORA/dbs00
	- $\triangle$  /ORA/dbs01
	- $\triangle$  /ORA/dbs02
	- $\triangle$  /ORA/dbs03

as recommended by the Oracle Flexible Architecture. All of the supplied installation and configuration scripts uses the [CERN configured version of OFA](https://edms.cern.ch/file/379457/0.5/ofa_itdb.txt) $\mathbb{R}$ . We recommend you use this structure, since that will mean you do not have to change any of the scripts.

The oracle user should be defined on the machine, with sudo privileges. It's important to do all the • installation/configuration steps as oracle.

### <span id="page-2-0"></span>**Get Oracle10g 10.1.0.4 binaries**

The Oracle binaries can be found on AFS at /afs/cern.ch/project/oracle/export/. This contain binaries for Oracle 10g. It has the following contents:

```
 rdbms/
        100/
            linux/
                oracle10g-linux-ship.db.cpio.gz
                PSR10103.zip
                ship.db.lnx32.cpio
                p4163362_10104_LINUX.zip
 ...
```
In order to install the Oracle 10.1.0.3, you will need the oracle10g-linux-ship.db.cpio.gz and PSR10103.zip files. To install the Oracle 10.1.0.4, you will need the ship.db.lnx32.cpio and p4163362\_10104\_LINUX.zip files. The Oracle version 10.1.0.4 is installed starting from [DatabaseBinaries10g-](https://twiki.cern.ch/twiki/bin/edit/PSSGroup/DatabaseBinaries10g?topicparent=PSSGroup.InstallOracle10gBinaries;nowysiwyg=1)2.0.2

### <span id="page-2-1"></span>**Get Installation Scripts**

These are available from the File download section of Savannah. You need the [DatabaseBinaries](https://twiki.cern.ch/twiki/bin/edit/PSSGroup/DatabaseBinaries?topicparent=PSSGroup.InstallOracle10gBinaries;nowysiwyg=1)\_10g tarball and the init-oracle rpm. Direct links:

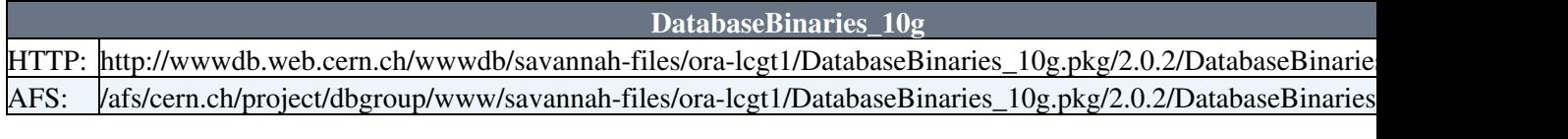

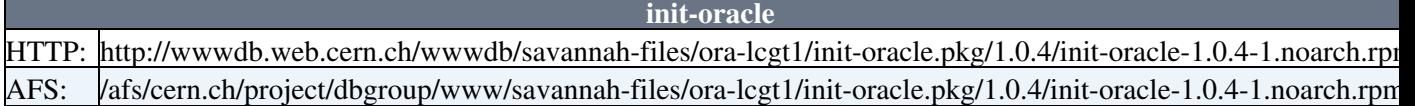

### <span id="page-2-2"></span>**Pre-installation tasks**

Login to the machine on which you will install the database as oracle.

• Unpack the installation scripts.

You should get a directory structure as below :

```
 /DatabaseBinaries10g-<VERSION>/
     binary-install/
        rsp_files/
     env-install/
     init-scripts/
     remove_oracle.sh (since version 2.0.0)
```
The files you should have inside the binary-install directory are

```
 CERNorainstRoot.sh
 create_oracle_DB_dirs.sh
 install_oracle.sh
 install_oracle_config.sh
 install_oracle_functions.sh
 root_preinstall.sh
 link_asynch_io.sh (since version 1.0.1)
```

```
 metascript_root.sh
```
#### Get Oracle10g 10.1.0.4 binaries 2

```
 rsp_files/
    bin_rsp_variables_to_change.txt
    enterprise.rsp
     patch_rsp_variables_to_change.txt
     oracle_patch10103.rsp (replaced by patchset.rsp since version 2.0.2)
```
The file install\_oracle\_config.sh contains all the variables you may want to change for your installation. So it is very important that you edit it and set the variables according to your configuration as it will be described in the installation section.

Unpack the Oracle software files, provided as tarballs. You will need both the binary RDBMS and the • patch set (for 10.1.0.3 oracle10g-linux-ship.db.cpio.gz and PSR10103.zip, for 10.1.0.4 ship.db.lnx32.cpio and p4163362\_10104\_LINUX.zip). The directory you unpack these into will be used in the installation to set the value of the MEDIA\_MOUNTPOINT variable in the configuration file install\_oracle\_config.sh.

### <span id="page-3-0"></span>**Binaries Install**

Firstly, go to the binary-install directory, and edit the configuration file install\_oracle\_config.sh. The following must be changed to suit your installation. Most of these have reasonable defaults, and only the ones marked (REQUIRED) are necessary to change.

```
MEDIA_MOUNTPOINT (REQUIRED)
     The location where you unpacked the basic Oracle RDBMS binary tarball
PATCH MEDIA NAME (REQUIRED when patch set is used)
     The location where you unpacked the Oracle patch set tarball, together with the root patchset 
    directory 'Disk1' at the end of this path. It should be different from MEDIA_MOUNTPOINT (e.g.
DOMAIN (REQUIRED)
    name of the domain of the machine (ex: cern.ch)
ORACLE_USER
    must be set to the name of the oracle user at your site (defaults to oracle)
ORACLE_GROUP
    must be set to the name of the oracle group at your site (defaults to oracle)
DISPLAY
    If you are connected without forwarding of X11 connections, this must be set to the name of 
     the machines you have your windows on
NFS_INSTALLATION
     Set to "true" or "false" depending if you are doing an installation over NFS or not. this 
     defaults to "false", i.e. local install
MEDIA_HOST
     Name of the machine you are installing from (NFS install only)
MEDIA_REMOTE_MOUNTPOINT
     Directory you are installing from (NFS install only)
```
There is a script provided (metascript\_root.sh) which will run coordinate all the individual scripts that need to be run. This should be run with root privileges in the following way::

\$ sudo ./metascript\_root.sh

This will take about 30 minutes to run. The installer will create logs of all it's actions which can be found in the directory: \$ORACLE\_BASE/oraInventory/logs/.

### <span id="page-3-1"></span>**Environment Install**

Now go to the env-install directory. This contains scripts that will configure your .bashrc and .cshrc startup scripts, as well as /etc/sysconfig/oracle, which is used by the init.d scripts.

To do this, you simply run the env-install script. The usage is as follows:

Pre-installation tasks 3

```
usage: env-install [--base path] [--v]
   Options:
 --base path The path to ORACLE_BASE. Defaults to
 "/ORA/dbs01/oracle"
        --v verbose mode
   Example:
         ./env-install --v
```
NOTE: The script needs to sudo in order to set permissions of the /etc/sysconfig/oracle file corr

Now run the .bashrc script to setup the environment:

. \$HOME/.bashrc

### <span id="page-4-0"></span>**init.d scripts**

These are supplied as an RPM (init-oracle), downloadable from the File download page. Simply install the RPM, and you will have startup/shutdown scripts available. It uses the /etc/sysconfig/oracle file that is created by the env-install script.

\$ sudo rpm -Uvh init-oracle-1.0.4-1.noarch.rpm

You now have a complete binary install of Oracle Database 10g. The next step is deploy an application specific database onto the blank binary install. Please see the relevant application specific HOWTOs on how to do this.

### <span id="page-4-1"></span>**Uninstall Oracle 10g binaries**

In case you want to uninstall the Oracle binaries, please run the remove\_oracle.sh scripts provided with the tarball:

. /DatabaseBinaries10g-<VERSION>/remove\_oracle.sh

### <span id="page-4-2"></span>**References / Documentation**

For further documentation, go directly to the Oracle Web Site: <http://otn.oracle.com><sup>or</sup> ("Oracle Technology Network").

For documentation in both pdf and html formats of Oracle 10g release 1 : <http://www.oracle.com/technology/documentation/database10g.html> ...

On line manual for the installation of Oracle10g Database for Linux Advanced Server : Installation Guide **Contacts** 

For help and support on Oracle products: <http://metalink.oracle.com> .

For any problems with the installation or more in general for RLS support contact : [physics-databases.support@cernNOSPAMPLEASE.ch](mailto:physics-databases.support@cernNOSPAMPLEASE.ch)

This topic: PSSGroup > InstallOracle10gBinaries Topic revision: r4 - 2005-11-29 - unknown

Copyright &© 2008-2020 by the contributing authors. All material on this collaboration platform is the property of the contributing authors.

Ideas, requests, problems regarding TWiki? [Send feedback](https://cern.service-now.com/service-portal/search.do?q=twiki)